[Issue No.] T40-0005

[Page] 1/4

[Title] Guidelines for online module change (hot swapping)

[Date of Issue] July, '04

[Relevant Models] MELSEC-Q series (Process CPU, Redundant CPU)

Thank you for your continued support of Mitsubishi programmable logic controllers, MELSEC-Q series.

This technical bulletin provides guidelines for connecting to external devices and handling the external power supply during online module change, i.e., replacing a module online (while the CPU is running).

Replace a module online by following these guidelines in order to prevent an electric shock and malfunctions of running modules.

### 1. CPU modules that support online module change

Online module change can be carried out on the system that includes CPU modules or MELSECNET/H remote I/O modules listed in Table 1.1.

(For details, refer to the manual of the corresponding CPU module or MELSCENET/H remote I/O network.)

Table 1.1 CPU modules that support online module change

| Туре            | Product                       | Model                               |
|-----------------|-------------------------------|-------------------------------------|
| MELSEC-Q series | Process CPU                   | Q12PHCPU, Q25PHCPU                  |
|                 | Redundant CPU                 | Q12PRHCPU, Q25PRHCPU                |
|                 | MELSECNET/H remote I/O module | QJ72LP25, QJ72BR15 and other models |
|                 |                               | (Function version D or later)       |

#### 2. Target modules of online module change

The following modules can be replaced online.

Table 2.1 Target modules of online module change

| Module type                 |                                 | Remarks                       |
|-----------------------------|---------------------------------|-------------------------------|
| Input module                |                                 |                               |
| Output module               |                                 | No restrictions               |
| I/O mixed module            |                                 |                               |
| Intelligent function module | Analog-Digital converter module | Limited to function version C |
|                             | Digital-Analog converter module |                               |
|                             | Temperature input module        |                               |
|                             | Temperature control module      |                               |
|                             | Pulse input module              |                               |

For details including replacement procedure, refer to the manual of the corresponding intelligent function module.

[Issue No.] T40-0005

[Page] 2/4

[Title] Guidelines for online module change (hot swapping)

[Date of Issue] July, '04

[Relevant Models] MELSEC-Q series (Process CPU, Redundant CPU)

#### 3. Precautions for online module change

- (1) Provide a separate switch or alternative means that cuts off the external power supply of the target module, in order to prevent an electric shock or malfunctions of running modules.
- (2) Perform online module change on the actual system during test run, in order to confirm that it will not affect the modules other than the replacement target by checking the following points in advance.
  - The means (including structure) for cutting off the connection with external devices is correctly provided.
  - Modules other than replacement target are not affected by the switch operation of ON/OFF.
- (3) Confirm that online module change will not cause the system connected to the PLC to malfunction.

For details of online module change, refer to the manual of the corresponding CPU module or MELSECNET/H remote I/O network.

## 4. Online module change procedure

Online module change procedure for I/O module is provided here.

For intelligent function module, refer to the corresponding intelligent function module manual.

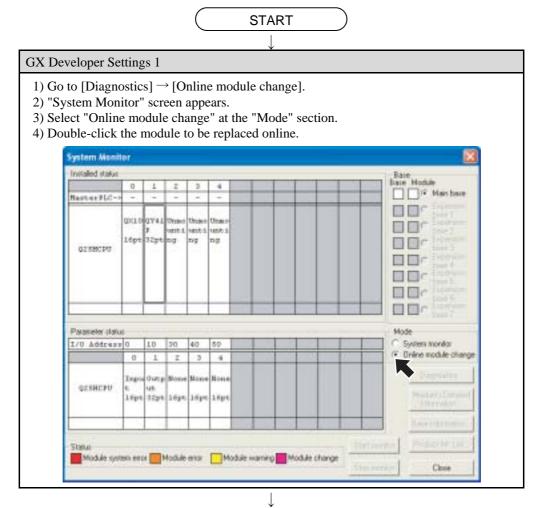

[Issue No.] T40-0005

[Page] 3/4

[Title] Guidelines for online module change (hot swapping)

[Date of Issue] July, '04

[Relevant Models] MELSEC-Q series (Process CPU, Redundant CPU)

(From previous page)

### GX Developer Settings 2

- 1) "Online module change" screen appears.
- 2) Click "Execution" button to enable online module change.

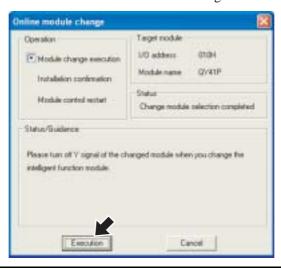

#### Cutting off the connection with external devices and external power supply

- 1) Cut off the connection with external devices (module I/O signals) using the switch or other means.
- 2) Turn off the switch of external power supply for the module to cut off the power supply.

#### Mounting and removing the module

- 1) Disconnect the terminal block or connector from the module.
- 2) Remove the module.
- 3) Mount a new module on the same slot.
- 4) Connect the terminal block or connector to the new module.

### Re-connecting to external devices and resuming the external power supply

- 1) Turn on the switch of external power supply for the module to resume the power supply.
- 2) Make a connection with external devices (module I/O signals) using the switch or other means.

(To the next page)

[Issue No.] T40-0005

[Page] 4/4

[Title] Guidelines for online module change (hot swapping)

[Date of Issue] July, '04

[Relevant Models] MELSEC-Q series (Process CPU, Redundant CPU)

(From previous page)

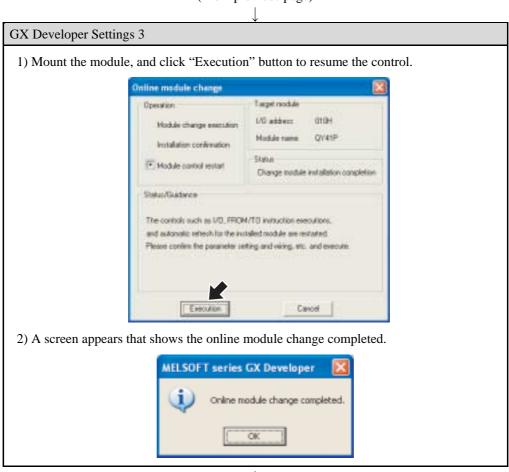

Completed